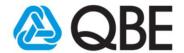

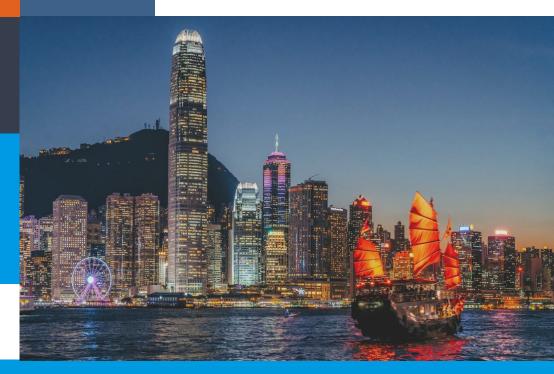

## **Shop / Office Protection Package**

**QNECT RENEWAL** 

## **USER GUIDE**

A step-by-step user manual to help you fully understand the Qnect Renewal functionality.

October 2019

**Qnect** 

www.intermediary.qbe.asia/Insurance.html

QBE Hong Kong Website www.qbe.com/hk

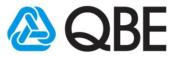

### **Table of Contents**

| 1.0 | Login                         | 3            |
|-----|-------------------------------|--------------|
| 2.0 | Search Policy Number          | <b> 4</b>    |
| 3.0 | Full renewal for SME packages | <b>5-14</b>  |
| 4.0 | Payment Methods               | <b>15-18</b> |

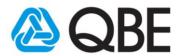

## 1.0 Login

- 1. Access the Qnect via web browser. <a href="http://www.intermediary.qbe.asia/Insurance.html">http://www.intermediary.qbe.asia/Insurance.html</a>
- 2. Enter your username and password and click "Log In".

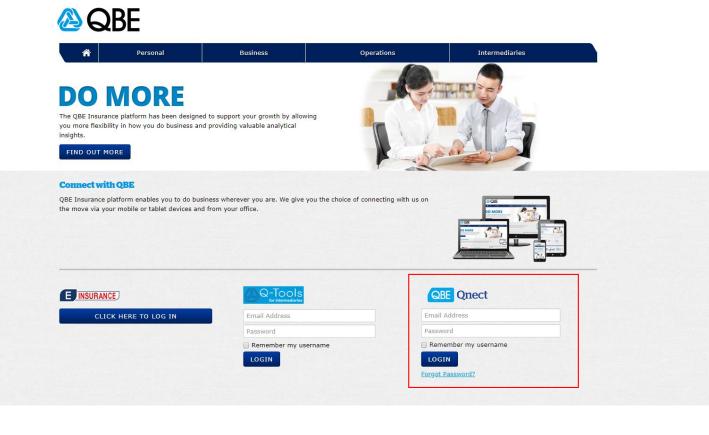

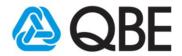

## 2.0 Search policy number

- 1. Select "Policy/Cover note by Number"
- 2. Enter the policy number

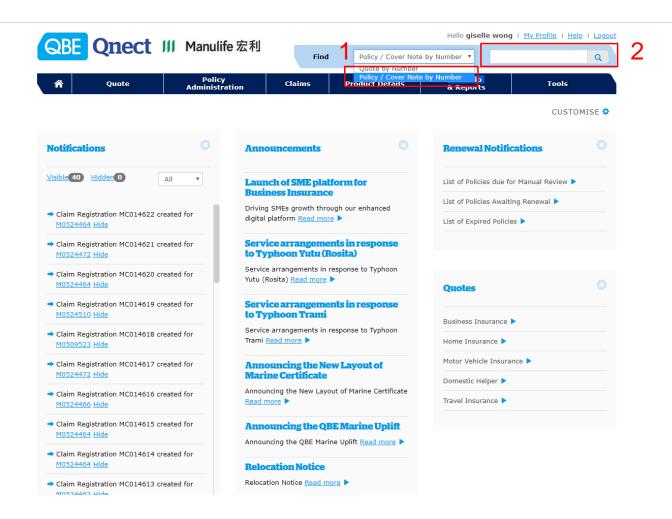

4

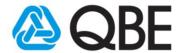

## 3.0 Full renewal for SME packages

1. Click "Display Renewal Quote Details"

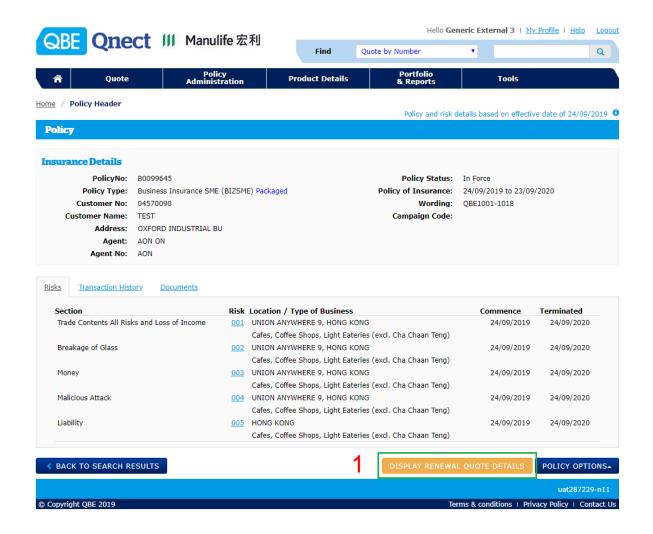

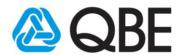

## 3.1 Full renewal for SME packages

There are 3 actions you can take associated with your renewal transaction

- a) To make changes to the renewal terms, click "Edit"
- b) If there are **no changes required to the renewal terms**, then click "Make Payment/Issue Renewal".
- c) If you wish to **Lapse the policy**, click "Policy Options" and then click "Lapse".

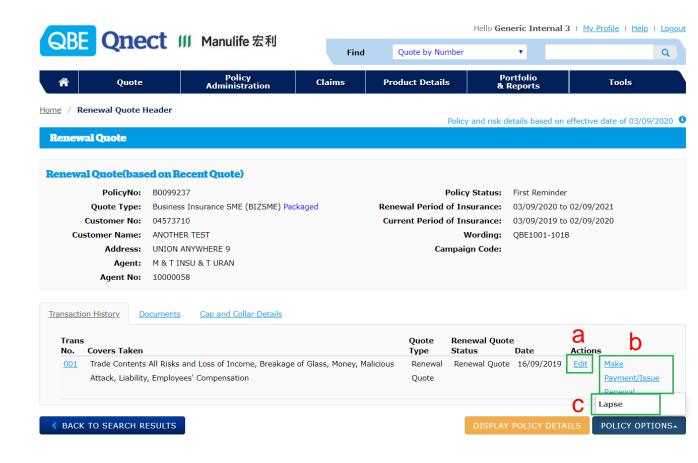

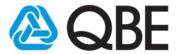

## 3.2 Full renewal for SME packages

#### a. Make changes to the renewal terms

#### a1. Click "Edit"

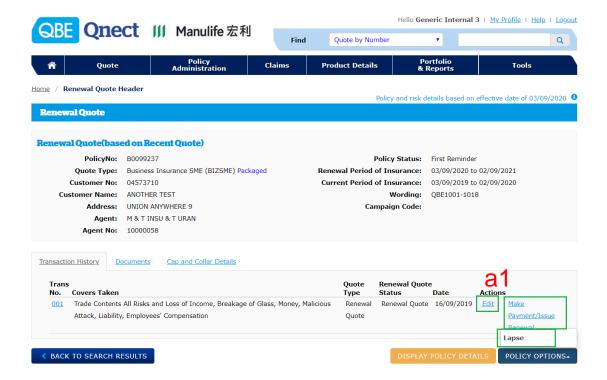

a2. You can change the Expiry Date to not less than 6 months or not more than 16 months from the Inception Date, and then press "Submit"

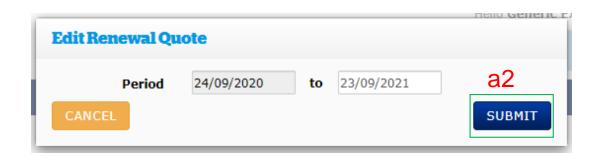

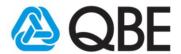

# 3.3 Full renewal for SME packages a. Make changes to the renewal terms

a3. You can make any changes to the business and cover details

<u>Please note:</u> The Property questions were recently added. You MUST answer these 4 questions in order to proceed with your renewal quotation.

**a**3

|                                                                                              | Insured Location Address                | UNION ANYWHERE 9, HONG KONG                                |              |         |                                     | Business Details             |
|----------------------------------------------------------------------------------------------|-----------------------------------------|------------------------------------------------------------|--------------|---------|-------------------------------------|------------------------------|
| Prope                                                                                        | rty factors                             | Edit Clear                                                 |              |         | Business Type                       |                              |
| '                                                                                            | Building Age *                          | 2010-2019                                                  |              |         | Cafes, Coffee Shops, Light<br>Teng) |                              |
| Construction Type *                                                                          |                                         | Fire Resistive construction                                |              |         | Effective Date 24/09/2020           |                              |
|                                                                                              | Security System on Site *               | Burglar Alarm System                                       |              |         |                                     | Inception Date<br>24/09/2020 |
|                                                                                              |                                         | Burglar Alarm System  Sprinkler Installed  T               |              |         |                                     | Expiry Date                  |
| Additional Fire Protection *                                                                 |                                         |                                                            |              |         | 23/09/2021 —<br>Account             |                              |
|                                                                                              | Description of Business                 | Cafes, Coffee Shops, Light Eateries (excl. Cha Chaan Teng) |              |         | AON Transaction Renewal: 00099907   |                              |
|                                                                                              | Annual Turnover *                       | Up to \$2,500,000 ▼                                        |              |         |                                     |                              |
|                                                                                              |                                         |                                                            |              |         |                                     |                              |
| Trade Contents All Risks                                                                     |                                         |                                                            |              |         |                                     |                              |
| Stock in trade and Goods in trust  Trade fixture, fittings & furniture, machinery, equipment |                                         | \$ 10,000<br>\$ 1,000,000                                  |              |         |                                     |                              |
|                                                                                              |                                         |                                                            |              |         |                                     |                              |
| , , , , , , , , , , , , , , , , , , , ,                                                      | ,,,,,,,,,,,,,,,,,,,,,,,,,,,,,,,,,,,,,,, | 7 2/000/000                                                |              |         |                                     |                              |
|                                                                                              |                                         |                                                            |              |         | Get quote                           |                              |
|                                                                                              |                                         |                                                            |              |         | Get quote                           |                              |
| Cover details                                                                                |                                         |                                                            |              |         |                                     |                              |
| Covers                                                                                       |                                         |                                                            | s            | um Insu | red / Limits                        |                              |
| ▲ Trade Contents All Risks                                                                   |                                         |                                                            | \$1,010,000  |         |                                     |                              |
| ▲ Loss of Income                                                                             |                                         |                                                            | \$500,000    |         |                                     |                              |
| ▲ Breakage of Glass                                                                          |                                         |                                                            | \$50,000     |         |                                     |                              |
| ▲ Money                                                                                      |                                         |                                                            | \$30,000     |         |                                     |                              |
| ↑ Malicious Attack                                                                           |                                         |                                                            | \$100,000    |         |                                     |                              |
| ↑ Public Liability                                                                           |                                         |                                                            | \$10,000,000 |         |                                     |                              |
|                                                                                              |                                         |                                                            |              |         |                                     |                              |
|                                                                                              |                                         |                                                            |              |         |                                     |                              |

# 3.4 Full renewal for SME packages a. Make changes to the renewal terms

- a4. For the 'Construction Type' question, **Mixed Construction** will trigger a referral and **Mixed construction including wooden** is a declined risk.
- a5. A Referral Message will appear at the top and you will need to click "Refer to QBE".

| ŀ | Referral Messages Applicable to Intermediaries  Please review Risk/s based on the following referral reasons:  due to construction |                  |  |  |  |  |  |  |
|---|----------------------------------------------------------------------------------------------------|------------------|--|--|--|--|--|--|
|   | Customer Type *                                                                                                    | Personal Y       |  |  |  |  |  |  |
|   |                                                                                                    |                  |  |  |  |  |  |  |
|   | Name *                                                                                                    | TEST P400        |  |  |  |  |  |  |
|   |                                                                                                    | Long Name        |  |  |  |  |  |  |
|   | ID Number *                                                                                                    | 3322112233       |  |  |  |  |  |  |
|   | Title                                                                                                    | •                |  |  |  |  |  |  |
|   | Nationality                                                                                                    | HONG KONG        |  |  |  |  |  |  |
|   | Phone Number                                                                                                    |                  |  |  |  |  |  |  |
|   | Email Address                                                                                                    |                  |  |  |  |  |  |  |
|   | Unit / Floor Number                                                                                                    |                  |  |  |  |  |  |  |
|   | Building Number and Name                                                                                                    | UNION ANYWHERE 9 |  |  |  |  |  |  |
|   | Street Number and Name                                                                                                    |                  |  |  |  |  |  |  |
|   | District                                                                                                    |                  |  |  |  |  |  |  |
|   | Country *                                                                                                    | HONG KONG        |  |  |  |  |  |  |

9

# 3.5 Full renewal for SME packages a. Make changes to the renewal terms

- a6. The referral reason is already shown at the top.
- a7. You must click the email of the Underwriter to refer this risk (there may be more than one underwriter).
- a8: Click "Refer"

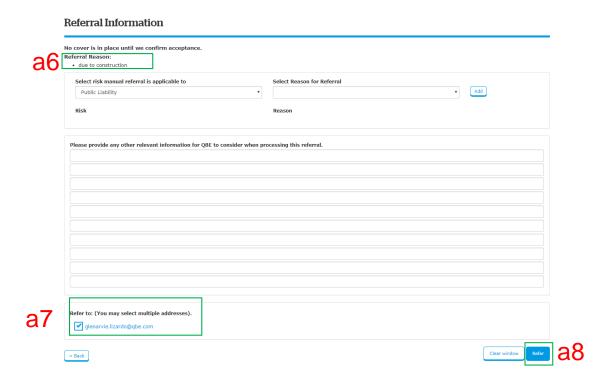

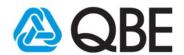

# 3.6 Full renewal for SME packages a. Make changes to the renewal terms

a9. If no referral is required, you can proceed to the Summary screen, where you can add risks (e.g. additional location or Employees Compensation) or attach any relevant documents

#### a10. Click "Finalise" to save the changes

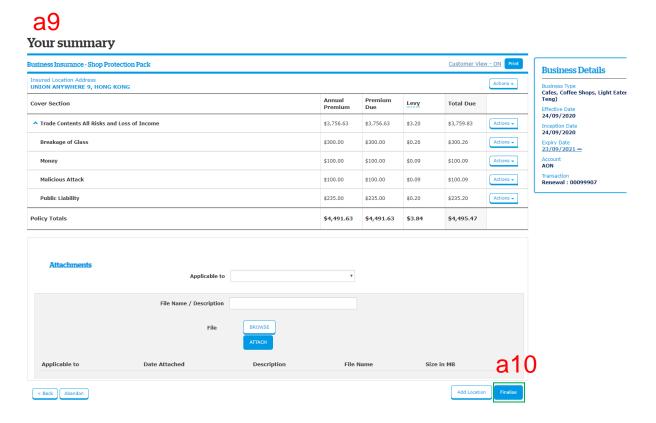

# 3.7 Full renewal for SME packages a. Make changes to the renewal terms

a11. Click "Make Payment/Issue Renewal" to select payment method (see section 5 for more details).

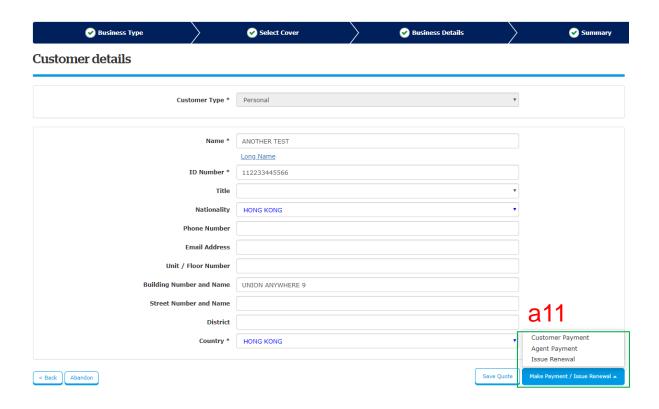

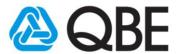

## 3.8 Full renewal for SME packages

#### b. No changes required to the renewal terms

#### b1. Click "Make Payment/Issue Renewal"

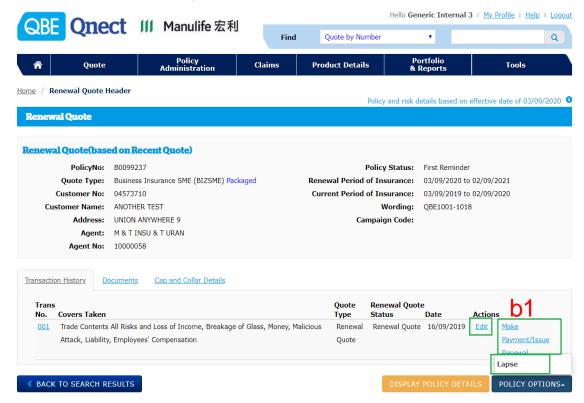

b2. Select Payment Method (see section 5 for more details).

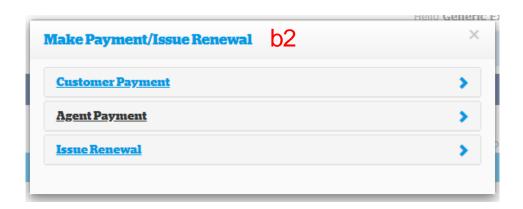

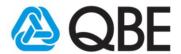

# 3.9 Full renewal for SME packages c. Lapse the policy

c1. Click "Policy Options" and then select "Lapse"

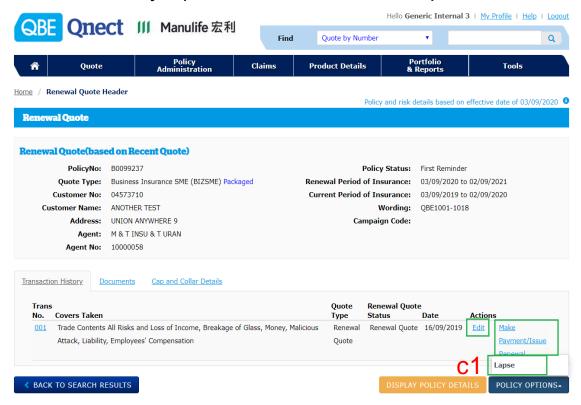

c2. Select the Reason for Lapse then click "Issue Lapse"

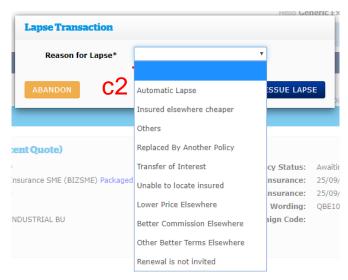

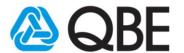

### 4.0 Payment Methods

There are total 3 payment options:

- 4.1 Customer payment
- 4.2 Agent payment
- 4.3 Issue renewal

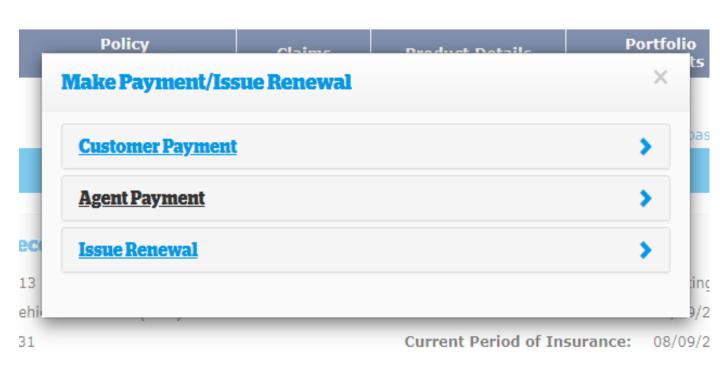

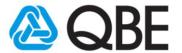

## 4.1 Option 1: Customer payment

- The payment request will allow the customer to make an online credit card payment (Mastercard/Visa).
- Policy documents will be sent directly to the customer following successful payment.

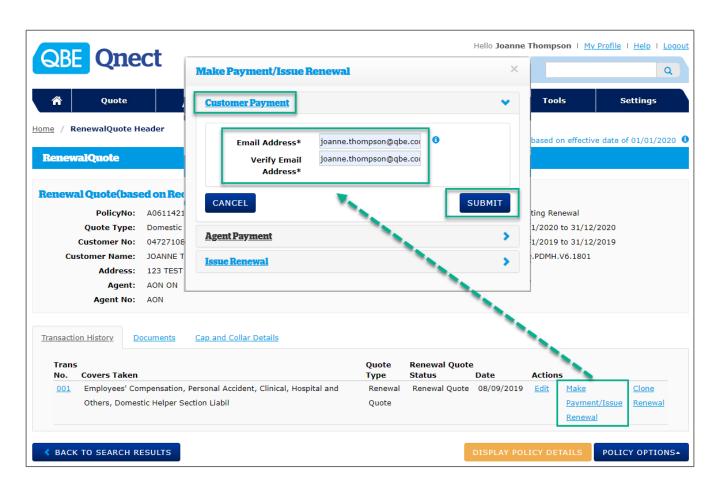

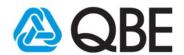

### 4.2 Option 2: Agent payment

- You can pay by credit card (Mastercard / Visa).
- After the payment is made, you can send the policy documents to the customer via Qnect Documents tab.

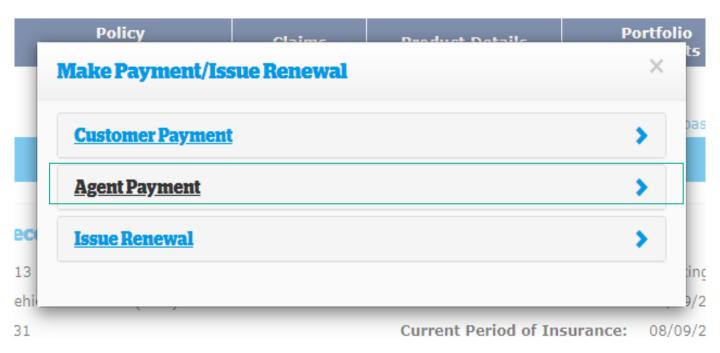

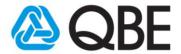

#### 4.3 Option 3: Issue renewal

- Issue Renewal via Credit Card Payment
- Click "OK" will mean that the policy will be renewed and your account debited for premium payable.
- After the payment is made, you can send the policy documents to the customer via Qnect Documents tab.

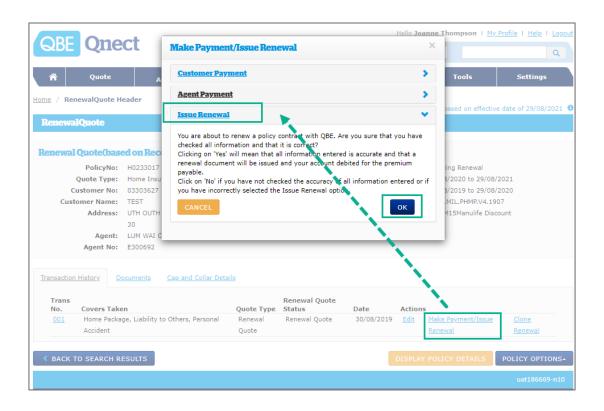

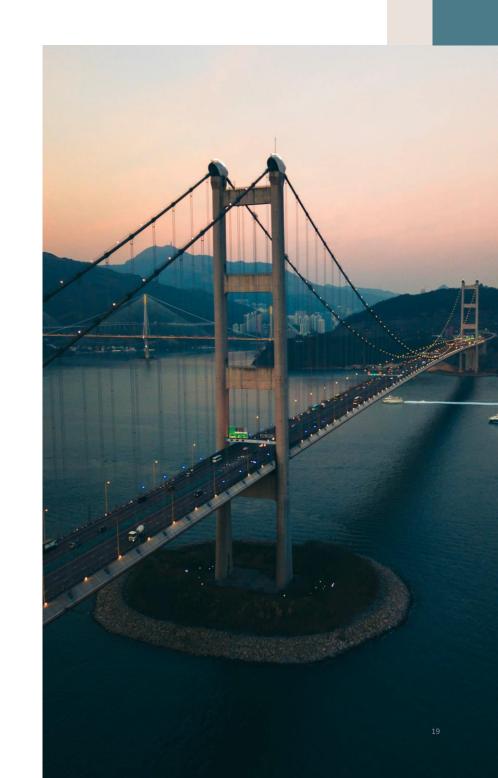

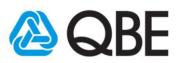